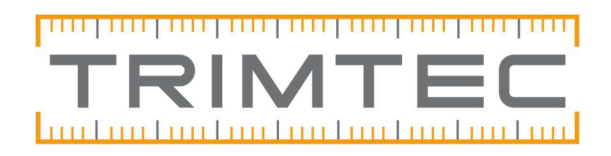

## Geoider i samband med Trimble Access och Geo

För att GPS-punkter som överförs från fältdator till PC skall få rätt höjd så måste den aktuella geoidfilen (t.ex. SW082000.GGF för RH 2000) väljas i det aktuella jobbet. Saknas dessa filer i datorn kan ett felmeddelande om saknade geoidmodeller komma upp i samband med import. Geoidmodellerna behöver läggas in i 2 mappar på datorn.

## Geodatamappen

Kopiera .GGF-filerna som används i handenheten och lägg in i datorn i Geodatamappen (Filerna måste mellanlandas på skrivbordet om de hämtas från handenheten)

I handenheten ligger filerna under Trimble Data, Systemfiles.

I datorn kan denna sökväg kan se lite olika ut beroende på datorns operativsystem, vanligast är sökvägarna nedan.

C:\Program files\Common files\Trimble\Geodata

C:\Program Files (x86)\Common files(Delade filer)\Trimble\Geodata

Om Geodatamappen inte finns, installera något Trimble-program, t.ex. Configuration Toolbox. Se länken nedan, installeras som full version:

http://trl.trimble.com/dscgi/ds.py/Get/File-902045/ConfigurationToolbox\_v7.0.0.7\_FullInstall.exe.zip

## Globalmappen

I globalmappen ligger normalt två filer som heter SWEN08RH70.GRD respektive SWEN08RH2000.GRD

Här behöver det även ligga två filer som heter likadant som GGF-filerna i handenheten men de måste ha filändelsen GRD istället för GGF.

Sökvägen till Geo´s globalmapp hittar du i Geo under File sedan Project settings och under rubriken program, den vanligaste sökvägen är t.ex:

C:\Users\Public\Documents\Sbg\Global

Gå in i globalmappen och markera och kopiera SWEN08RH70.GRD och SWEN08RH2000.GRD Klistra in kopiorna i samma mapp.

Döp sedan om kopiorna till SW08RH70.GRD resp. SW082000.GRD och spara och stäng.

Om det ska användas andra geoider än de ovan nämnda går det att ladda hem dessa i GRDformat från Lantmäteriet eventuellt kontakta dom för att få den önskade filen. Den filen ska då läggas in i Global mappen samt att motsvarande fil i GGF behöver läggas där, ändra så att namnet är samma på den.